**Manual de Apoio ao Estudante – Programa de Assistência Estudantil SIGAA**

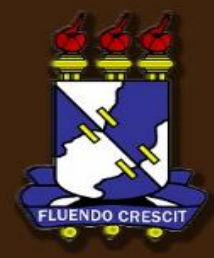

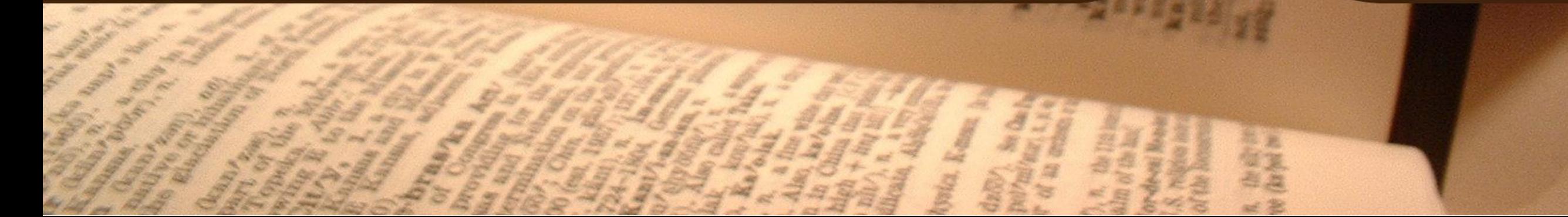

# Sumário

Manual Portal do Discente

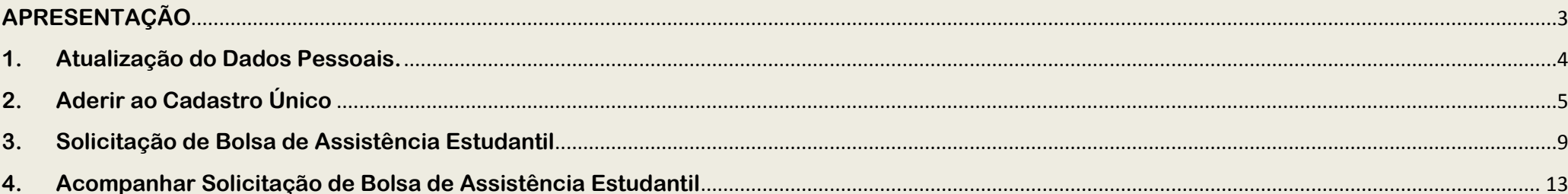

# **APRESENTAÇÃO**

SIGAA – Portal do Discente

### **>> Sobre o SIGAA**

O SIGAA informatiza os procedimentos da área acadêmica através dos módulos de: graduação, pós-graduação (stricto e lato sensu), ensino técnico, ensino médio e infantil, submissão e controle de projetos e bolsistas de pesquisa, submissão e controle de ações de extensão, submissão e controle dos projetos de ensino (monitoria e inovações), registro e relatórios da produção acadêmica dos docentes, atividades de ensino a distância e um ambiente virtual de aprendizado denominado Turma Virtual. Da mesma maneira do SIPAC também disponibiliza portais específicos para: reitoria, professores, alunos, tutores de ensino a distância, coordenações lato-sensu, stricto-sensu e de graduação e comissões de avaliação (institucional e docente).

### **OBSERVAÇÃO!**

**Os nomes de turma, códigos de disciplinas, grades e cargas horárias utilizadas nos exemplos desse manual são fictícias, os dados utilizados nesse manual visam instruir o discente na utilização do sistema.**

# **1. Atualização do Dados Pessoais.**

SIGAA – Portal do Discente

### **Importante!**

 $\ddot{4}$ 

**Antes de prosseguir para o cadastro único de bolsistas**, é necessário que você atualize os dados pessoais – dados bancários, renda, despesa familiar (mensal) e quantidade

de membros do grupo familiar.

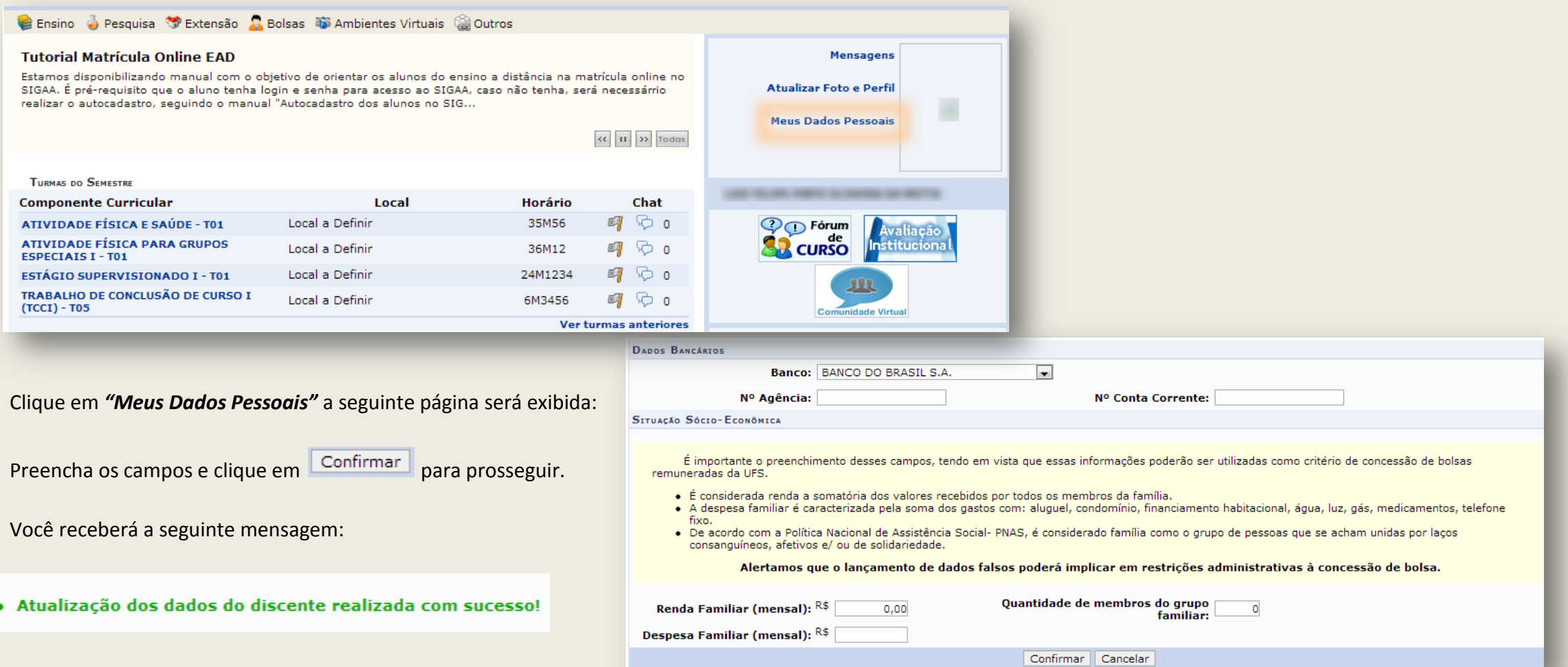

## **2. Aderir ao Cadastro Único**  SIGAA – Portal do Discente

Após atualizar os dados bancários (conforme explicado no capítulo anterior), você deve realizar a adesão do Cadastro Único, o qual é obrigatório a todos os discentes que desejam participar dos programas de assistência estudantil da UFS.

Para realizar o cadastro único, acesse o **SIGAA → Módulos → Portal do Discente → Bolsas → Aderir ao Cadastro Único.** 

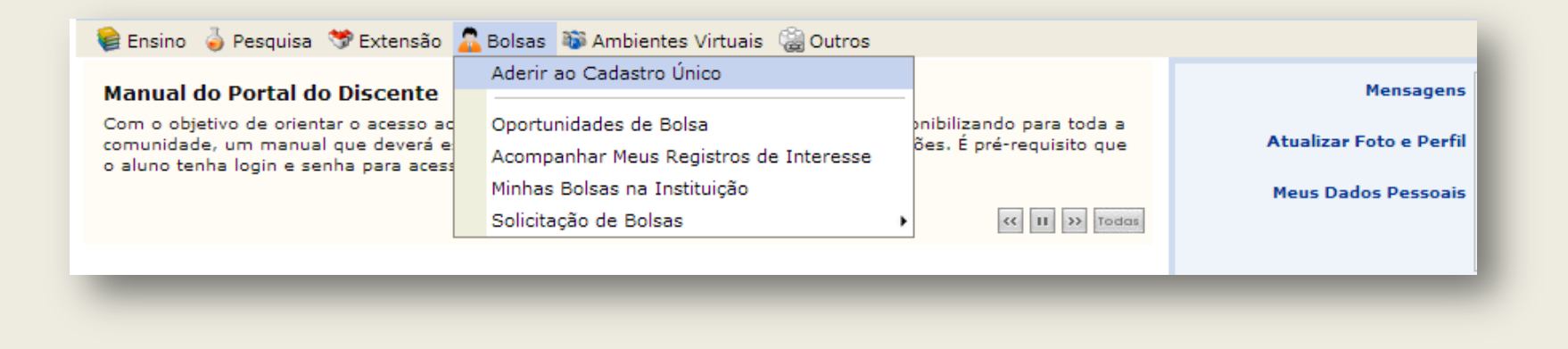

**A seguinte tela será exibida:**

PORTAL DO DISCENTE > CADASTRO ÚNICO DE BOLSISTAS > APRESENTAÇÃO

#### Programas de Assistência Estudantil

Os programas de assistência estudantil na UFS são voltados aos alunos de cursos regulares presenciais, com prioridade para aqueles que atendam à condição de vulnerabilidade socioeconômica.

São considerados cursos regulares presenciais àgueles ofertados nas Unidades da Universidade Federal de Sergipe: Campus de São Cristóvão, Itabaiana, Laranjeiras e Lagarto.

#### Programas de Assistência Estudantil

Programa Bolsa Trabalho Nº: 12/2005/CONSU.

Programa Bolsa Residência Nº: 25/2006/CONSU.

Programa Bolsa Alimentação Nº: 37/2009/CONSU.

#### Questionário Socioeconômico

#### O questionário é uma das formas de avaliação para determinar a condição socioeconômica do aluno. Essa etapa é obrigatória a todos os discentes que desejam participar dos programas de assistência estudantil da UFS.

A veracidade dos dados informados no cadastro é de sua responsabilidade. Constatando-se que os dados informados são falsos, você poderá sofrer medidas administrativas cabíveis que incluem a perda da bolsa.

> Eu li e concordo os termos acima citados.  $Continuar \gg$

**OBS:** O Programa Bolsa Viagem poderá ser solicitado a qualquer tempo, sendo considerado demanda de fluxo contínuo, conforme Resolução 04/2006/CONSU.

Leia atentamente as informações, marque a caixa "Eu li e concordo com os termos acima citados", clique em **Continuar >>** para prosseguir.

**Preencha cuidadosamente as informações do seu perfil para bolsista**, elas podem ser utilizadas pelos professores, pois facilita o processo de seleção de alunos em outras

bolsas oferecidas pela UFS.

Clique em **Selecionar arquivo** e selecione os comprovantes de renda.

**OBS:** Para maiores detalhes sobre os que são considerados comprovantes de renda leia as informações na tela.

#### **PORTAL DO DISCENTE > INFORME SEU PERFIL**

Caro discente,

Estas informações serão usadas quando um professor desejar buscar alunos de acordo com um perfil na base de dados do SIGAA. É muito importante para você descrever aqui todas as suas habilidades e áreas de interesse, pois assim aumentará a chance de um professor te selecionar.

#### No campo Arquivo deverá ser anexado a documentação de renda familiar.

· São considerados comprovantes de renda: Contracheque, ou declaração do empregador datada do último mês, do candidato e de todas as pessoas que trabalham e moram em sua casa, históricos de pagamentos de benefício ou pensão emitido pelo INSS, declaração de recebimento de pensão alimentícia, e, em casos de proprietário rural ou trabalhadores informais, deve-se preencher declaração de autônomo.

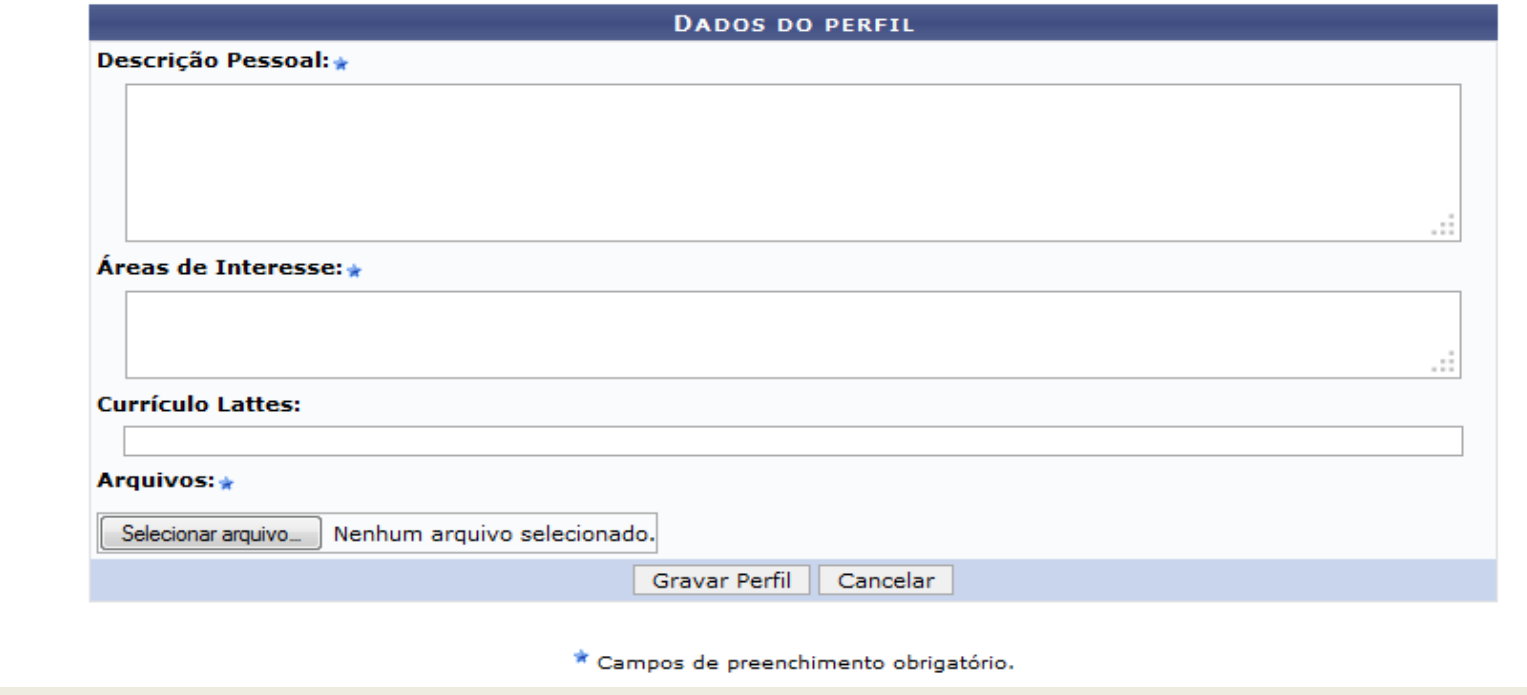

Com as informações preenchidas e arquivos selecionados. Clique no botão Gravar Perfil para continuar.

A tela de atualização do endereço familiar é exibida, caso o endereço da família seja diferente do apresentado na tela clique em <sup>o Sim</sup> e atualize-o. Clique no botão

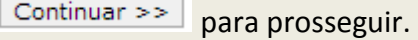

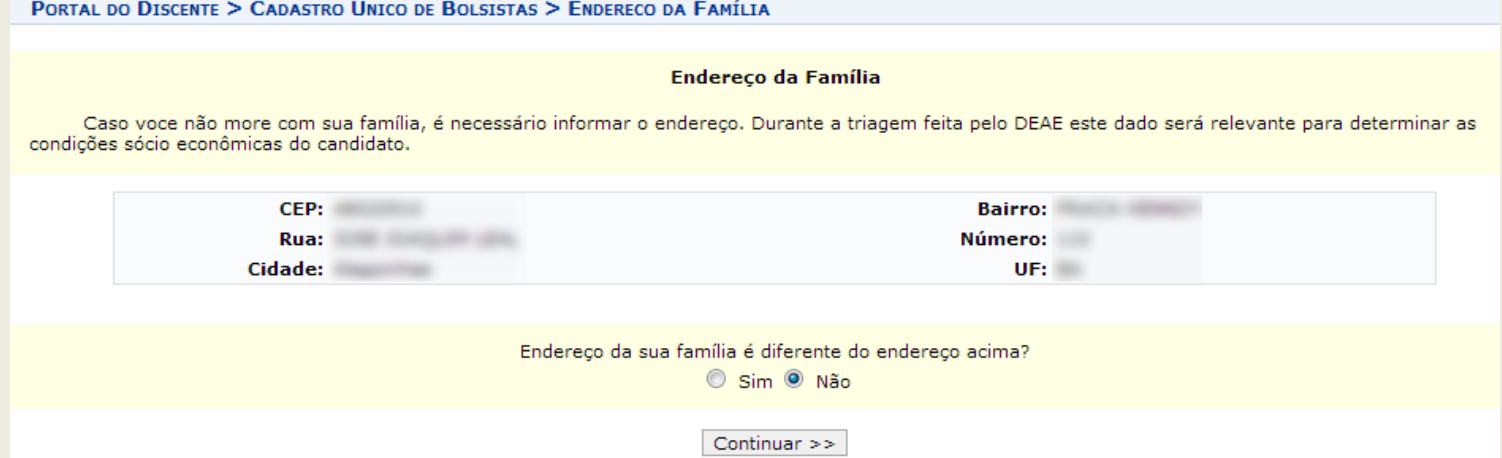

PORTAL DO DISCENTE > CADASTRO ÚNICO DE BOLSISTAS > QUESTIONÁRIO

#### 1. Onde e como você mora atualmente? \* Em casa ou apartamento, com sua família <sup>O</sup> Em casa de outros familiares i habitação coletiva: hotel, hospedaria, quartel, pensionato, república, etc 2. Você tem filhos?  $\circ$  Sim O Não ITENS DO CONFORTO FAMILIAR  $\overline{\phantom{a}}$ Aparelho de Som  $\vert$ 1 Empregada Mensalista Nenhum  $\blacksquare$  $Nenhum$  $Nenhum$ Banheiro Geladeira Nenhum  $\boxed{\bullet}$ Máquina de Lavar Roupas Nenhum  $\boxed{\bullet}$ Carro Nenhum <sub>|</sub> Nenhum  $\boxed{\bullet}$ Celular Moto Computador Nenhum -Telefone Fixo Nenhum  $\blacksquare$  $\overline{\phantom{a}}$ Nenhum  $\boxed{\bullet}$  $\vert$ 1 **DVD** Televisor Confirmar Inscrição | Cancelar ★ Campos de preenchimento obrigatório.

QUESTIONÁRIO SÓCIO ECONÔMICO

**A tela do Questionário Socioeconômico será exibida**, selecione as

opções adequadas e clique em **Confirmar Inscrição** para finalizar essa etapa.

O próximo passo será a solicitação de bolsa de Assistência Estudantil.

## **3. Solicitação de Bolsa de Assistência Estudantil**

SIGAA – Portal do Discente

**OBS:** Caso você não tenha atualizado seu perfil ou não tenha feito a adesão ao cadastro único, é imprescindível que tais etapas sejam concluídas antes da solicitação, verifique os capítulos anteriores para acompanhar o procedimento.

**Conheça os Programas de Assistência Estudantil:**

*PROGRAMA BOLSA TRABALHO* - Tem por finalidade assistir ao estudante regularmente matriculado nos cursos de graduação da UFS e com renda familiar per capta comprovadamente baixa.

*PROGRAMA BOLSA RESIDÊNCIA UNIVERSITÁRIA* - Tem o objetivo de propiciar as condições de permanência e moradia de estudantes comprovadamente matriculados em cursos de graduação da UFS e com nível de renda considerado baixo.

*PROGRAMA BOLSA ALIMENTAÇÃO* - Destina-se aos discentes regularmente matriculados nos Cursos de Graduação da UFS, com renda familiar "per capita" comprovadamente baixa, a fim de garantir assistência às suas necessidades de alimentação básica, contribuindo para a sua permanência nesta Universidade.

*PROGRAMA ISENÇÃO DO RESUN* - Destina-se aos discentes regularmente matriculados nos Cursos de Graduação da UFS, com renda familiar "per capita" comprovadamente baixa, a fim de garantir assistência às suas necessidades de alimentação básica, contribuindo para a sua permanência nesta Universidade, através do uso gratuito do RESUN.

Para solicitar as bolsas de assistência estudantil, acesse o **SIGAA → Módulos → Portal do Discente → Bolsas → Solicitação de Bolsas → Solicitação de Bolsa Auxílio.** Como indicado na figura abaixo:

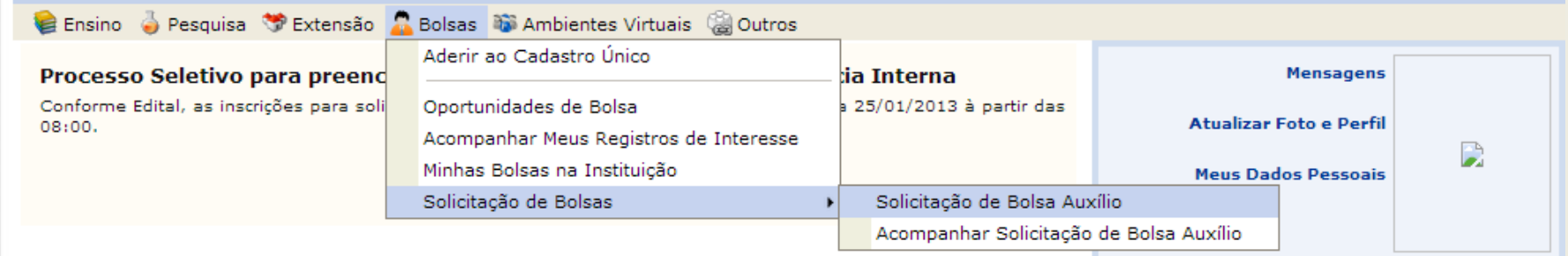

A tela de seleção da bolsa é exibida, atente para os períodos de inscrição da bolsa requisitada. Clique em **Continuar >>>** para prosseguir.

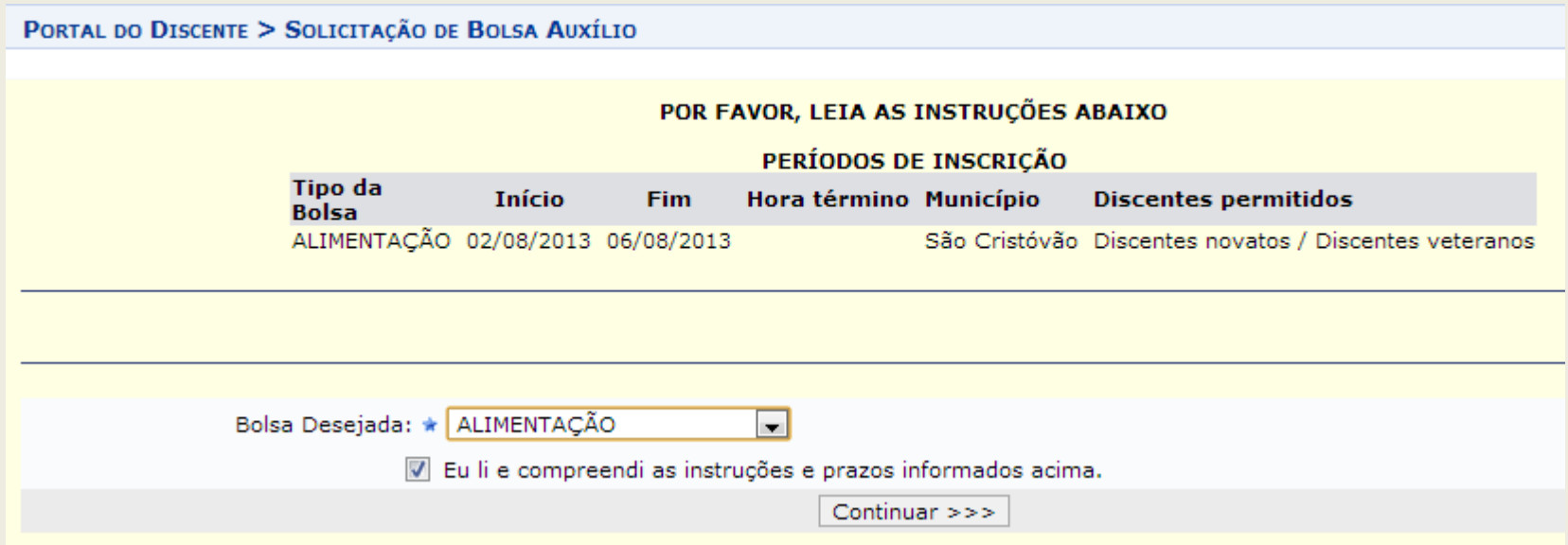

#### **Será exibida a tela contendo o resumo.**

A tela contendo o resumo do que foi preenchido será exibida, **certifique-se de preencher** 

**o campo da Justificativa de Requerimentos** e clique em **Cadastrar** para finalizar a solicitação da bolsa.

#### PORTAL DO DISCENTE > SOLICITAÇÃO DE BOLSA AUXÍLIO SOLICITAÇÃO DE BOLSA AUXÍLIO 1. Onde e como você mora atualmente? a) Em casa ou apartamento, com sua família (b) Em casa de outros familiares c) habitação coletiva: hotel, hospedaria, quartel, pensionato, república, etc 2. Você tem filhos?  $\bigcirc$  a) Sim (b) Não Aparelho de Som Nenhum  $\overline{\mathbf{v}}$ Empregada Mensalista Nenhum  $\overline{\mathcal{F}}$ Banheiro Nenhum  $\boxed{\mathbf{v}}$ Nenhum  $\vert \mathbf{v} \vert$ Geladeira Carro Nenhum  $\sqrt{*}$ Máquina de Lavar Roupas Nenhum  $\sqrt{}$ Nenhum  $\boxed{\mathbf{v}}$ Nenhum  $\boxed{\mathbf{v}}$ Celular Moto Nenhum  $\boxed{\ast}$ Nenhum  $\vert$   $\vert$ Computador Telefone Fixo Nenhum  $\boxed{\mathbf{v}}$ Nenhum  $\boxed{\mathbf{v}}$ **DVD** Televisor **MATRÍCULA: DISCENTE: CONSIDERED AND INCOMERCIAL CONSIDERATION CURSO: CURSO:** CEP: Williams **BAIRRO: RUA: Example** NÚMERO: CIDADE:  $UF:$ **ESTADO CIVIL:** Tipo de Necessidade Especial: Raça: Branco Renda Familiar (mensal): 600.0 Despesa Familiar (mensal): 590.0 Quantidade de membros do grupo familiar: 5 Índice de Carência: 0,004 TIPO DA BOLSA AUXÍLIO: ALIMENTAÇÃO ATIVIDADES ACADÊMICAS EM TURNOS \* © Apenas um CONSECUTIVOS: \* Turno Manhã/Tarde Tarde/Noite Manhã/Tarde/Noite MEIO DE TRANSPORTE UTILIZADO PARA<br>DESLOCAMENTO CASA->UFS (Homologação 01/08)- \* a Carro Deslocamento CASA->UFS (Homologação 01/08)- \* D<br>CASA: A pé Bicicleta Particular Moto Escolar O Ônibus | Ônibus

Intermunicipal Urbano **CUSTO MENSAL COM TRANSPORTE R\$: 0,00** JUSTIFICATIVA DE REQUERIMENTOS: \*

> Cadastrar << Voltar Cancelar \* Campos de preenchimento obrigatório.

**O comprovante da solicitação será exibido**, caso deseje imprimi-lo clique em **Imprimir** 

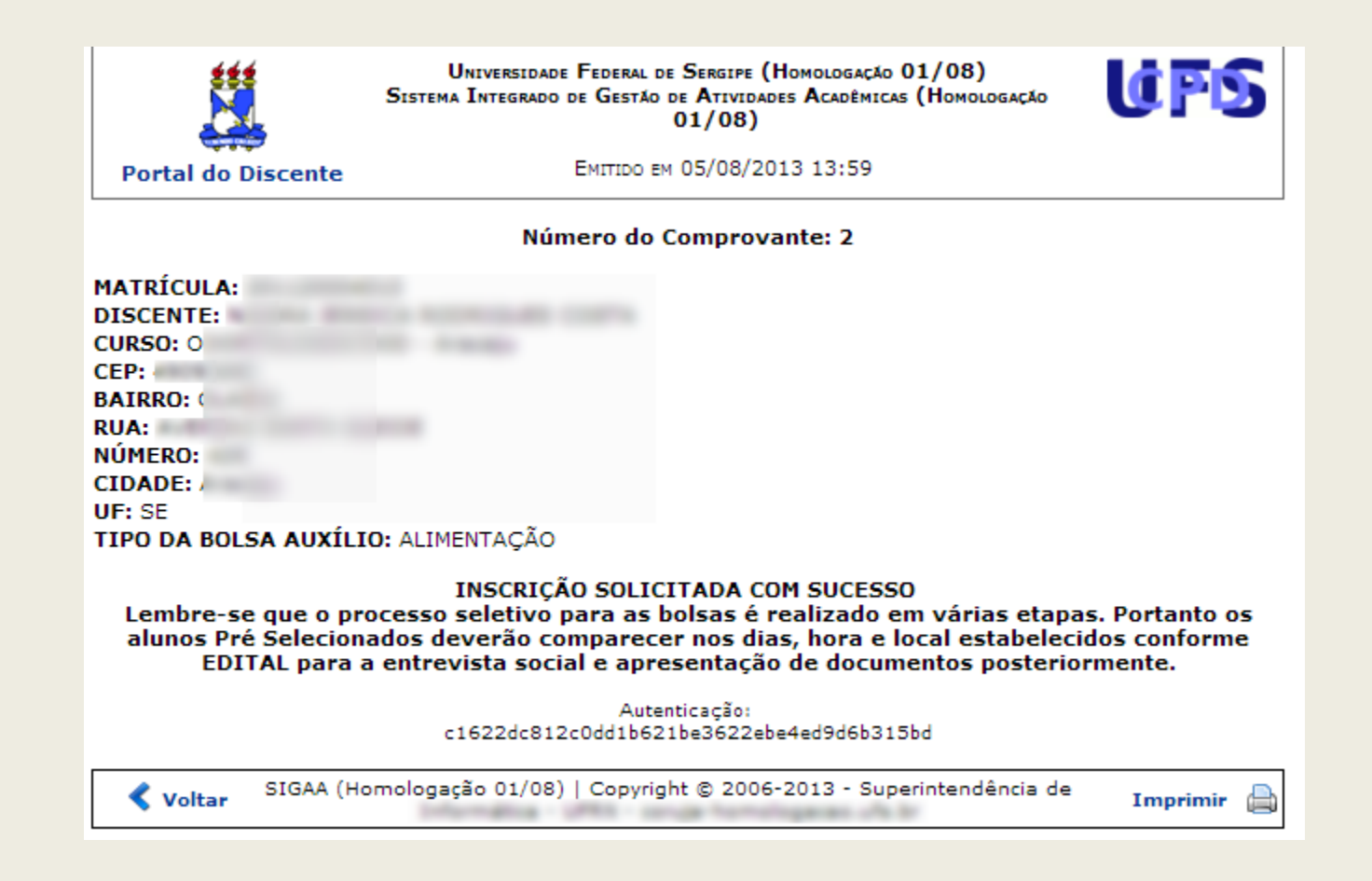

**No capítulo seguinte você aprenderá como acompanhar situação de bolsa, visualizar sua situação, se foi convidado para entrevista, se a bolsa foi deferida ou** 

**finalizada.**

## **4. Acompanhar Solicitação de Bolsa de Assistência Estudantil**

SIGAA – Portal do Discente

Para acompanhar a Bolsa de Assistência Estudantil, acesse o menu **SIGAA → Módulos → Portal do Discente → Bolsas → Solicitação de Bolsas → Acompanhar Solicitação de Bolsa Auxílio.** Como indicado na figura abaixo:

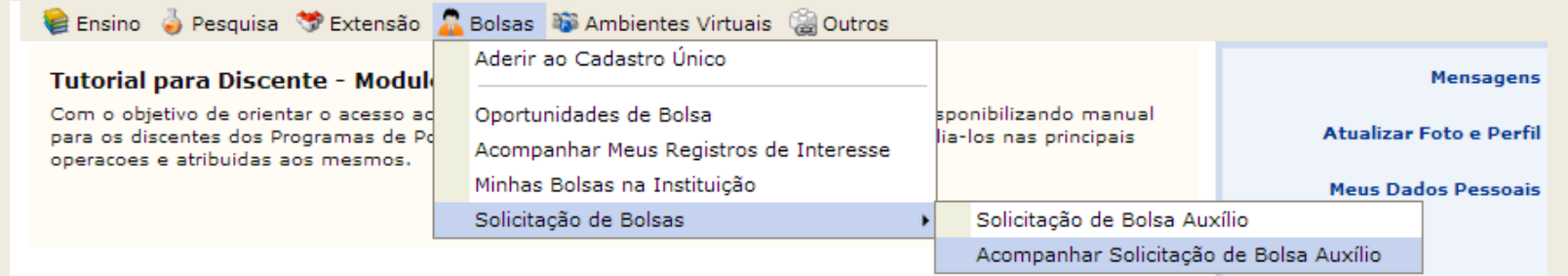

A tela de acompanhamento será exibida.

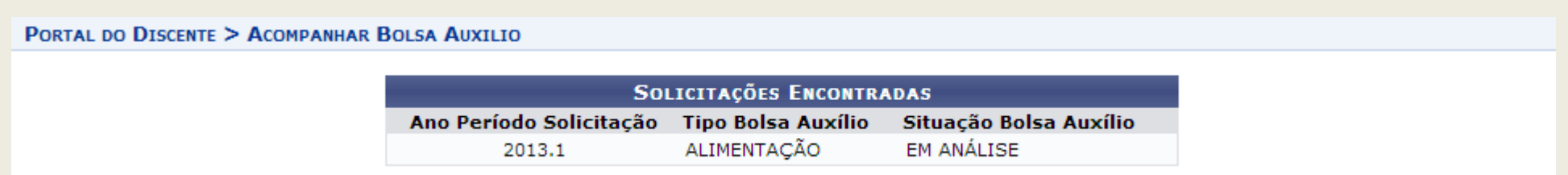

**IMPORTANTE: Atente-se em acompanhar as informações atualizadas da sua solicitação de bolsa-auxílio, nessa página será apresentada a situação da sua requisição.**

**Boa sorte e bons estudos!!!**

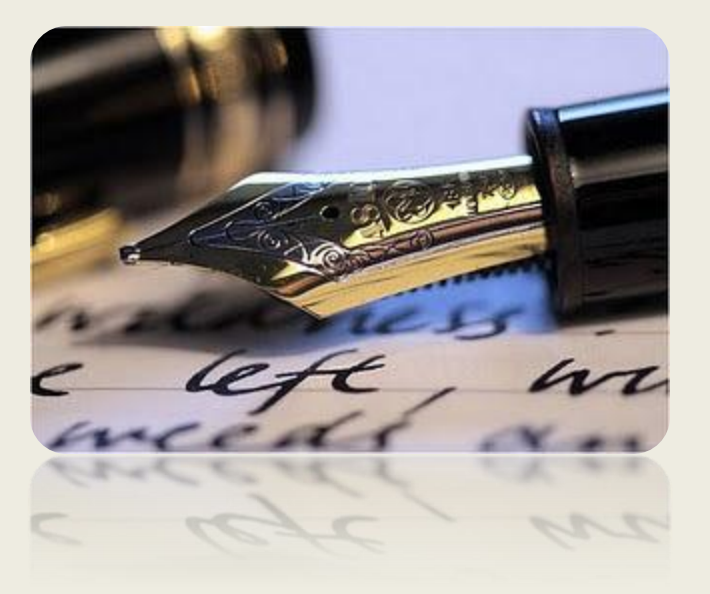

*Caso haja quaisquer dúvidas entre em contato com a CODAE nos telefones:*

*Campi de São Cristóvão, Laranjeiras e Saúde: 2105-6430, 2105-6458, 2105-6428 e 2105-6545.*

*Campus de Itabaiana (Setor de Assistência Estudantil- SAES): 3432-8210*

*Campus de Lagarto: 3631-7195*

*Universidade Federal de Sergipe*

*CPD/UFS*

*CODAE/UFS*